## 行政院人事行政總處智能客服操作說明

108.9.16

一、請進入[【行政院人事行政總處全球資訊網】](https://www.dgpa.gov.tw/)首頁點選[【人資超人智能客服】](https://contact-center.hithot.cc/dgpa/)圖示

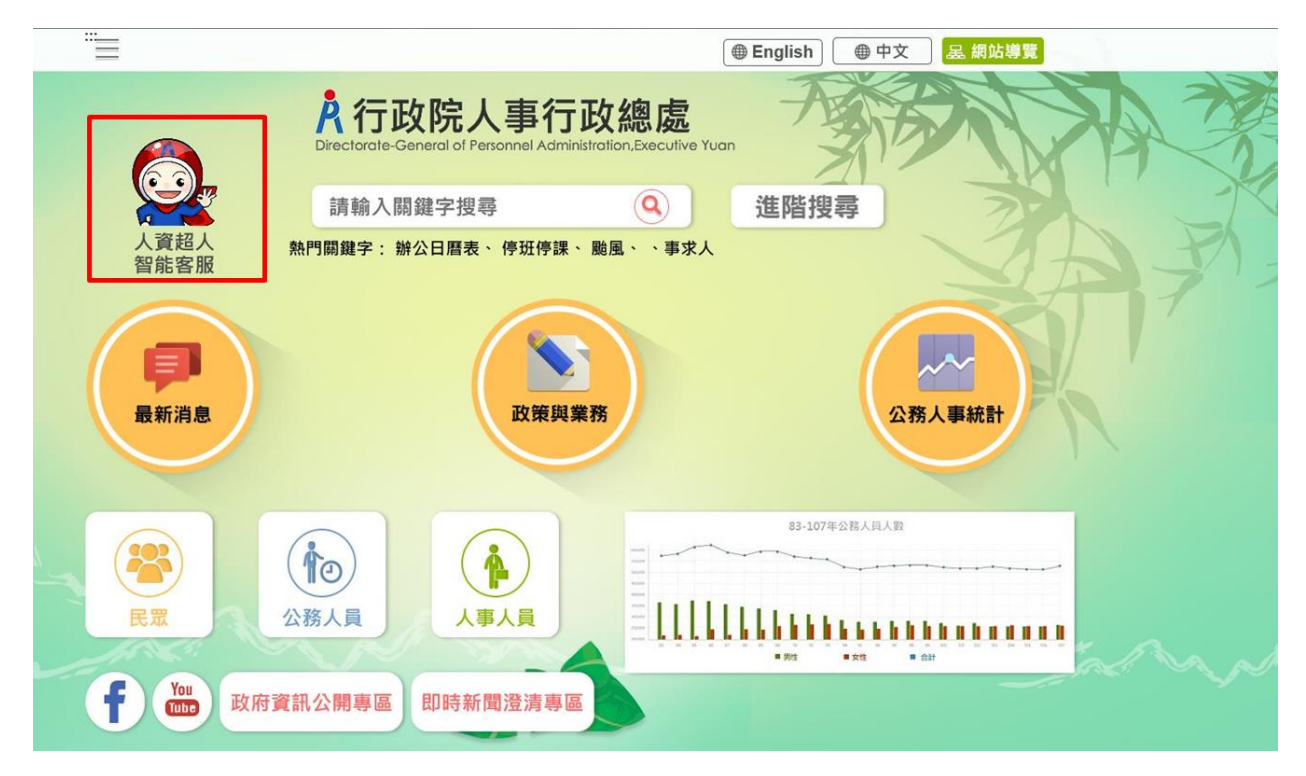

- 二、請於【問題輸入框】輸入您的問題後,按【送出】,人資超人將會提供【答案】或
	- 【推薦答案】。

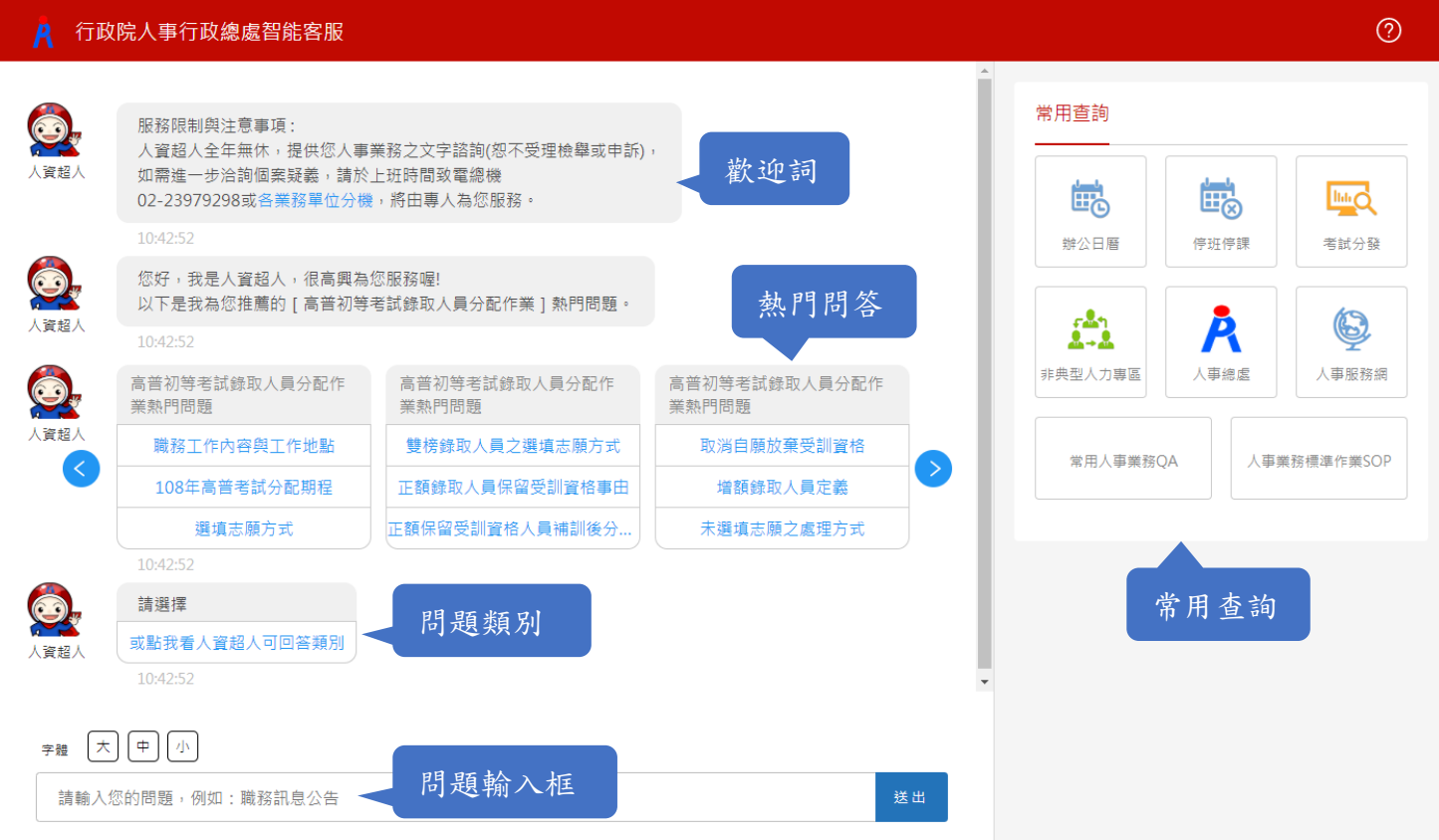

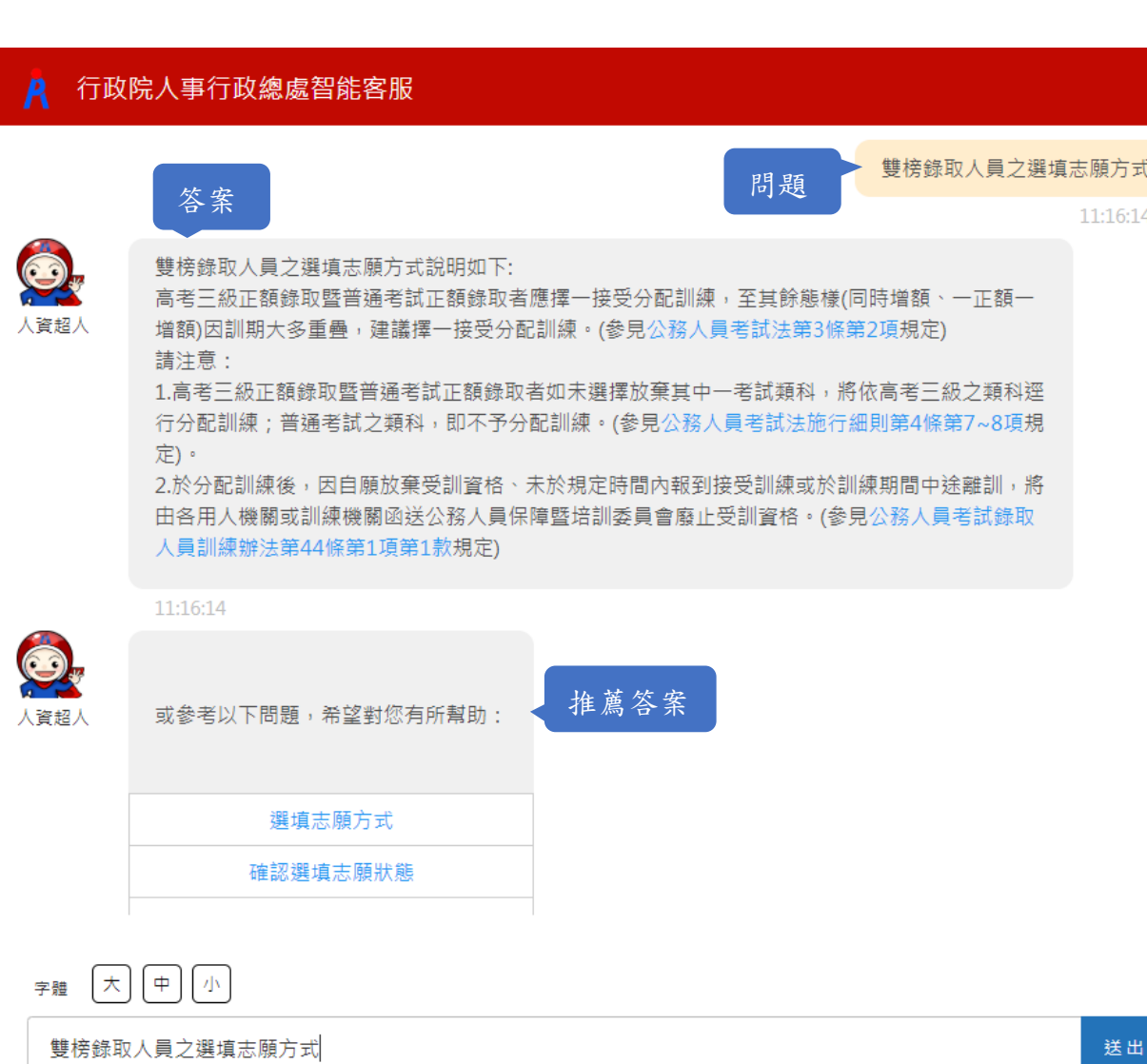

## 三、本總處人事智能客服支援各式瀏覽器,您亦可使用手機等行動裝置操作。

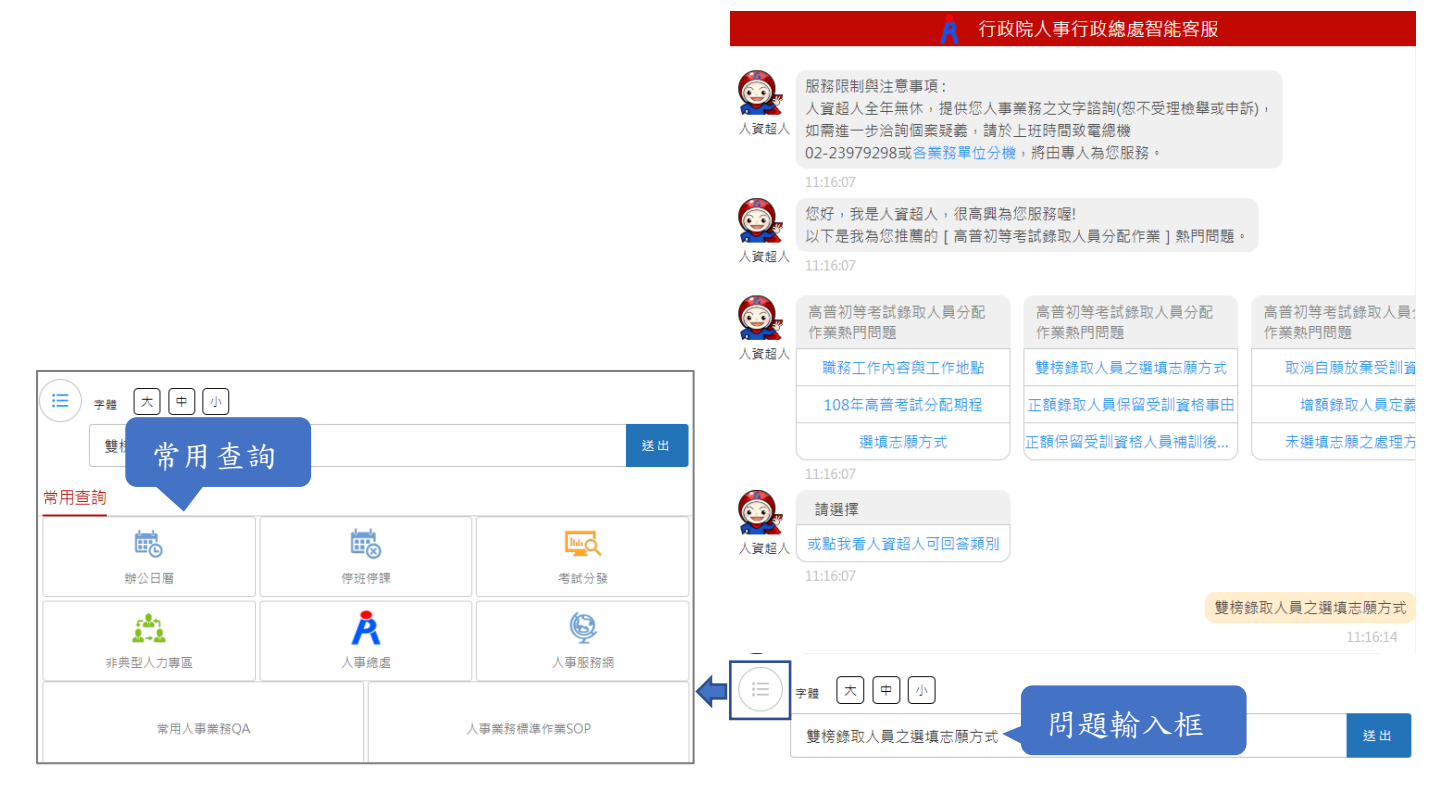

四、熱門問答目前設定為【高普初等考試錄取人員分配作業】,後續將依各項業務作業

時程進行機動調整。

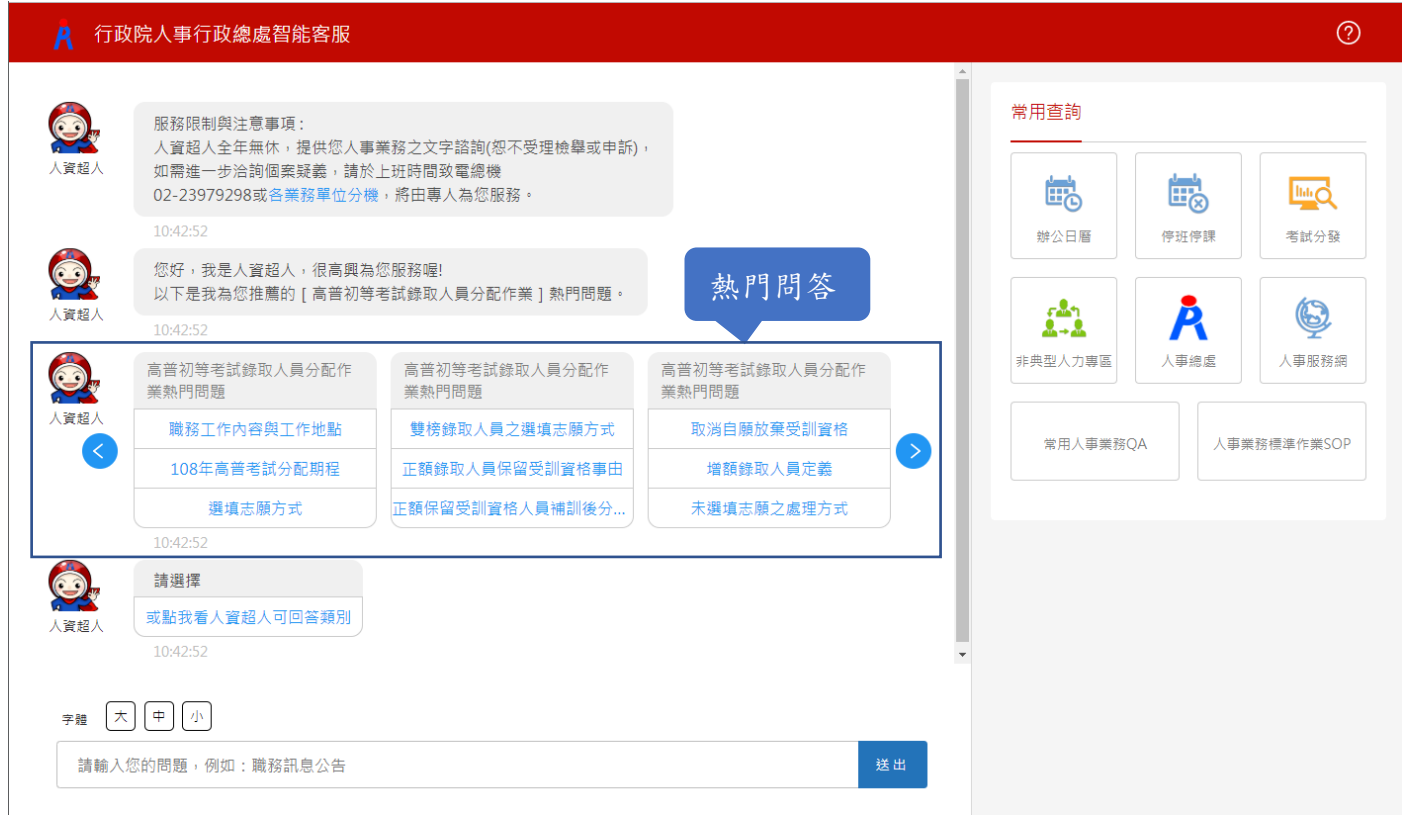

## 五、人資超人目前可回答的問題類別為:

- (一)D5 組織員額管理系統
- (二)非典型人力填報系統
- (三)高普初等考試錄取人員分配作業
- (四)生育補助
- (五)年終工作獎金
- (六)終身學習
- (七)辦公日曆表
- (八)聘僱人員差勤規定
- (九)天然災害停止上班及上課
- (十)人事人員訓練

## A 行政院人事行政總處智能客服

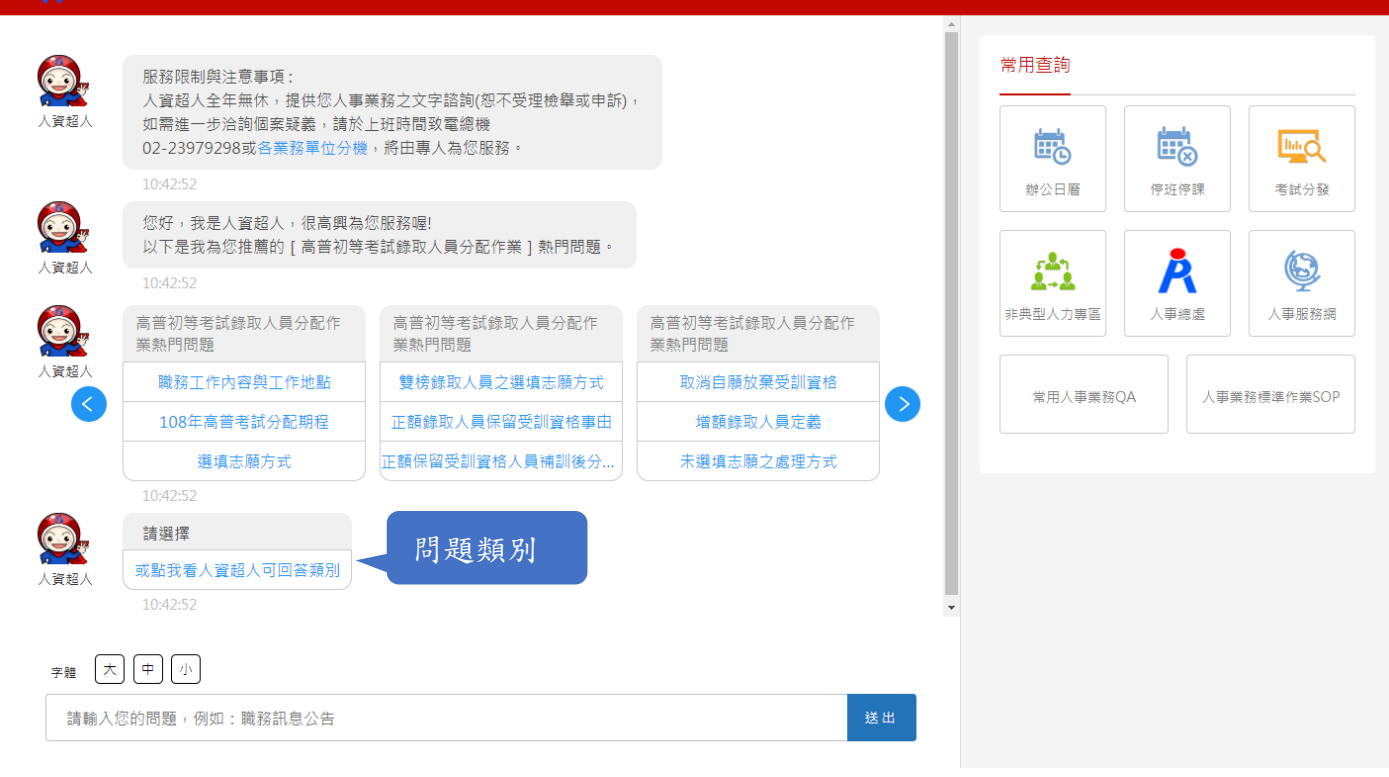

 $\odot$